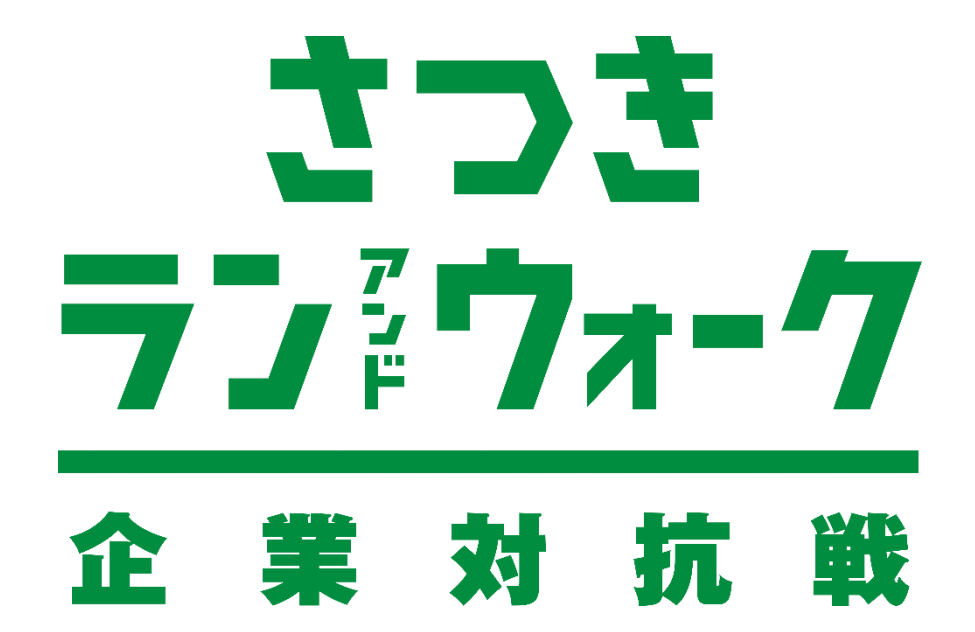

# **参加ガイドブック <チーム別対抗戦 >**

### **エントリー方法(チーム別対抗戦)**

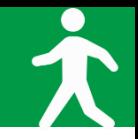

#### **◆ アプリ「スポーツタウンWALKER」ダウンロード~利用登録 手順**

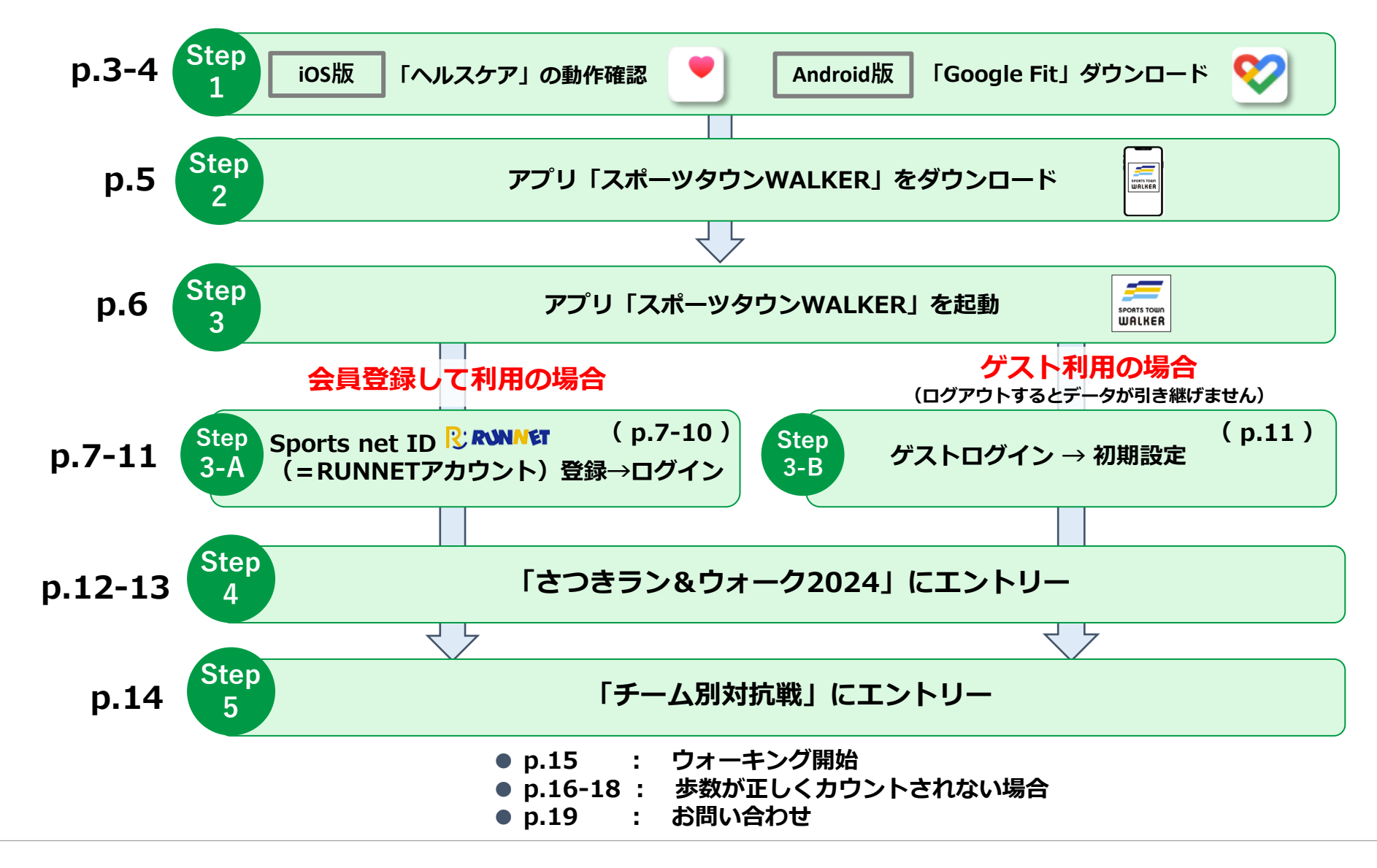

**Step <sup>1</sup> アプリ「スポーツタウンWALKER」をダウンロードする前に【iOS版】**

# **◆ iOSをご利用の方はアプリ「ヘルスケア」を事前に動作確認してください。**

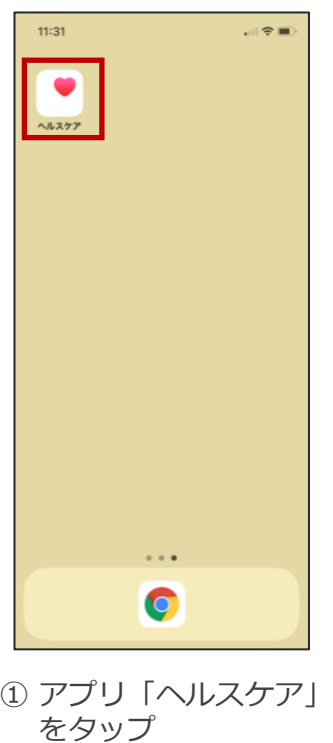

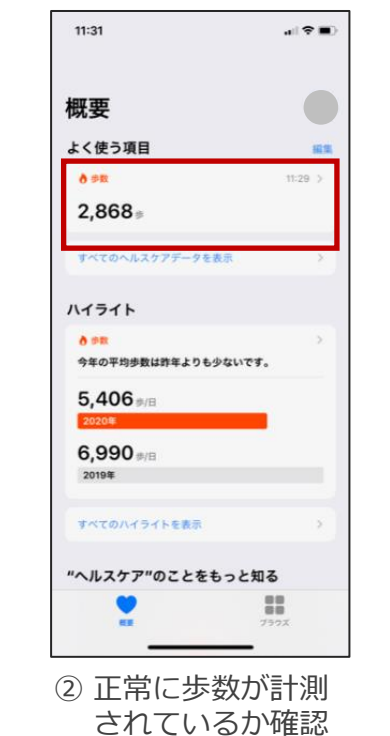

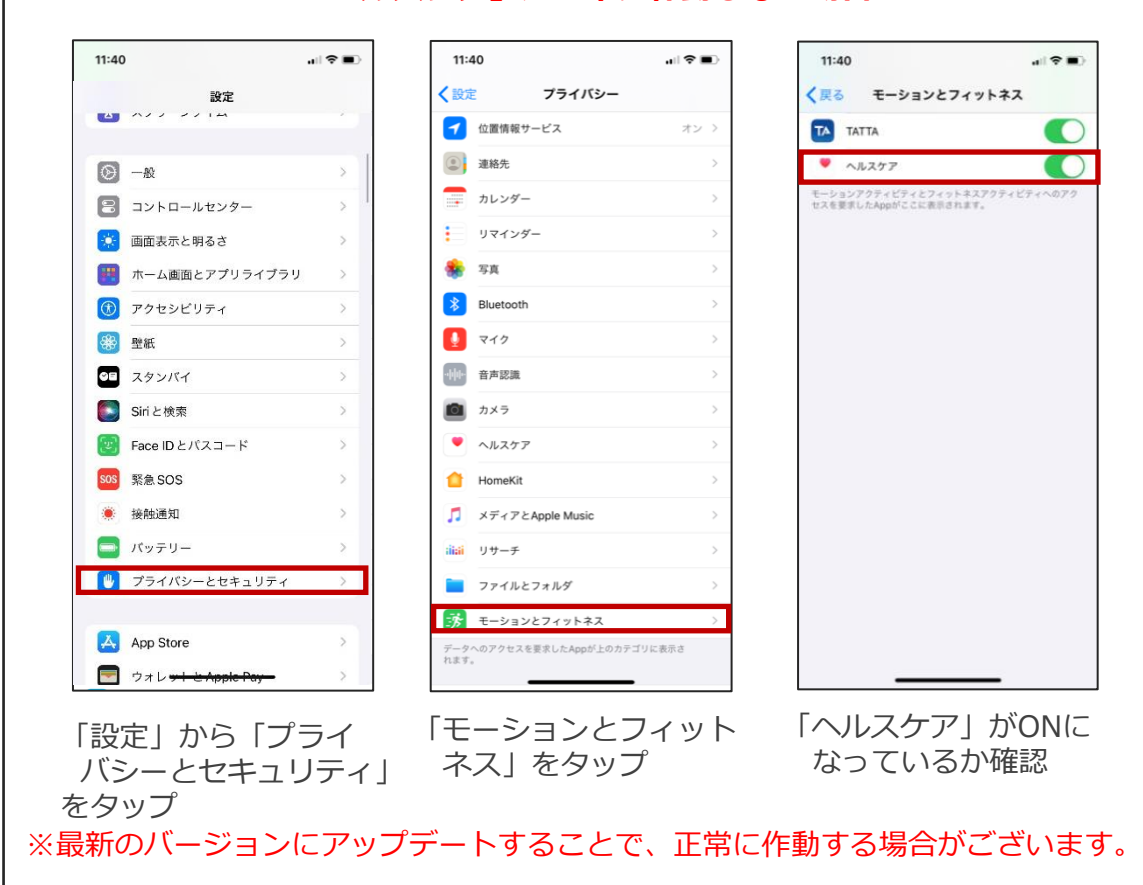

#### **「ヘルスケア」が正常に作動しない場合**

**Step <sup>1</sup> アプリ「スポーツタウンWALKER」をダウンロードする前に【Android版】**

# **◆Androidをご利用の方はアプリ「Google Fit」を事前にダウンロードしてください。**

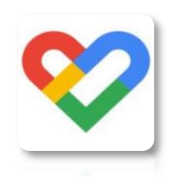

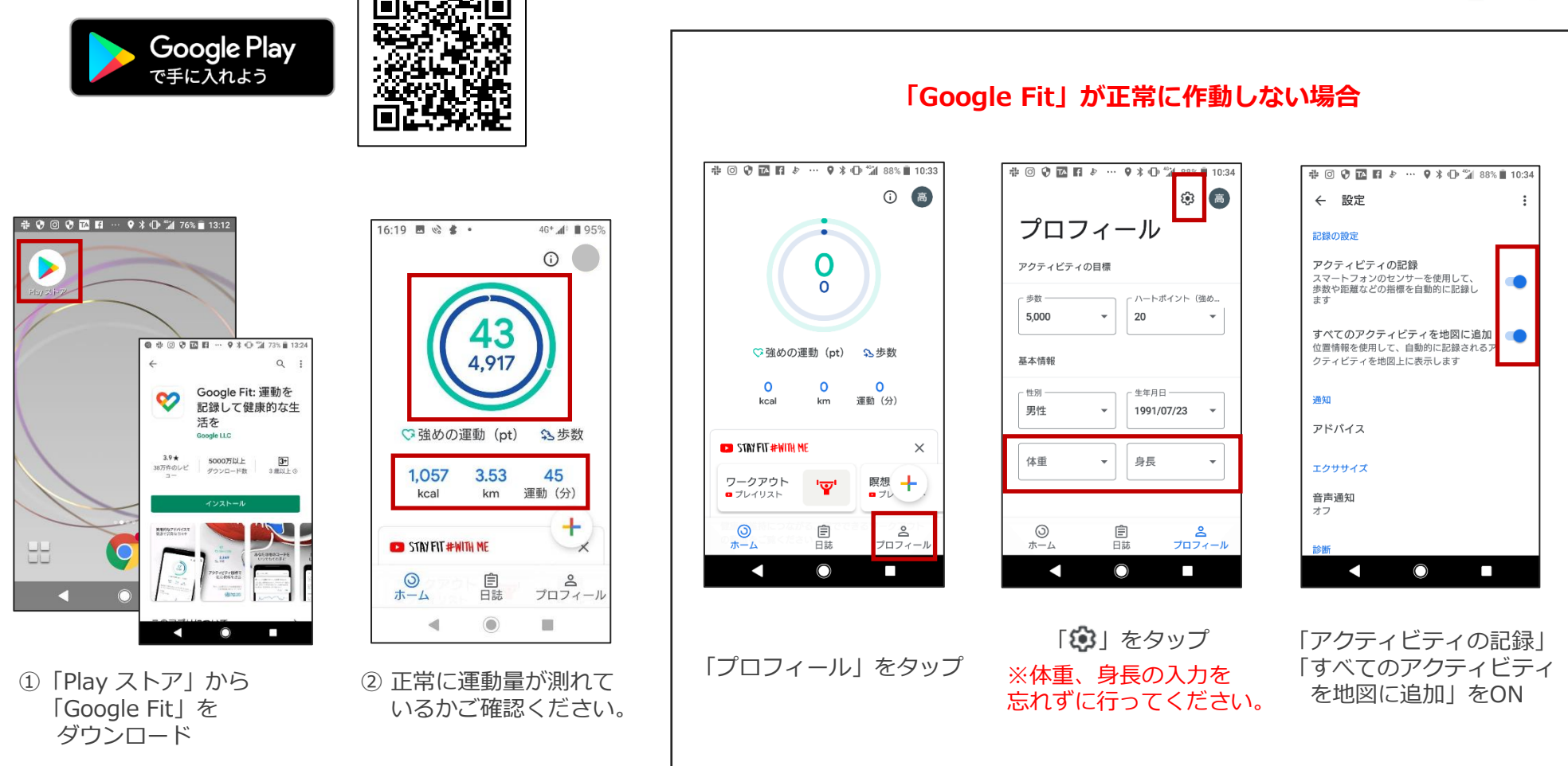

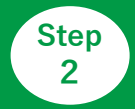

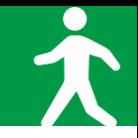

### **◆ご利用中の端末に アプリ「スポーツタウンWALKER」をダウンロードしてください(無料)**

※アプリを検索する際は、「スポーツタウン」と検索するとスムーズに見つかります。 ※以下のQRコードからもダウンロードができます。

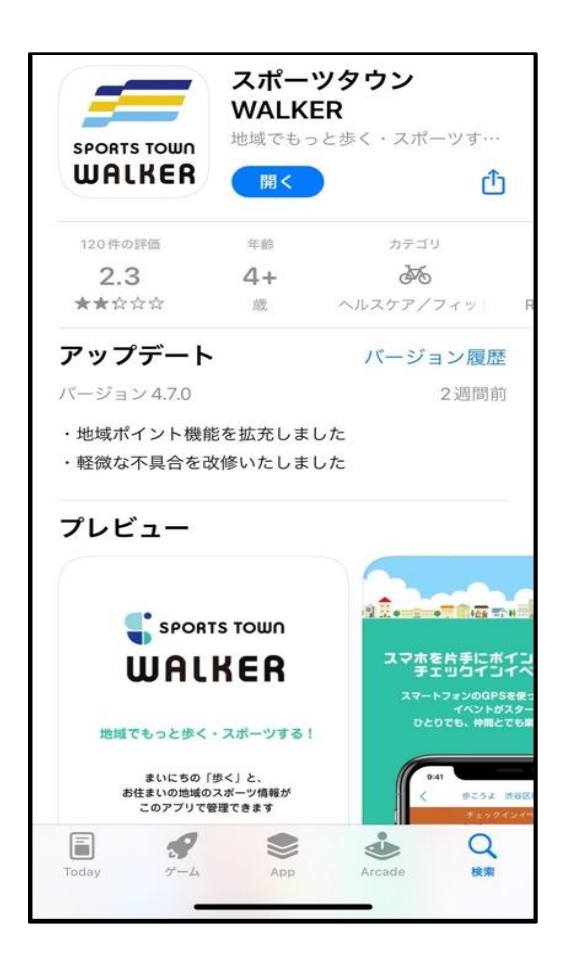

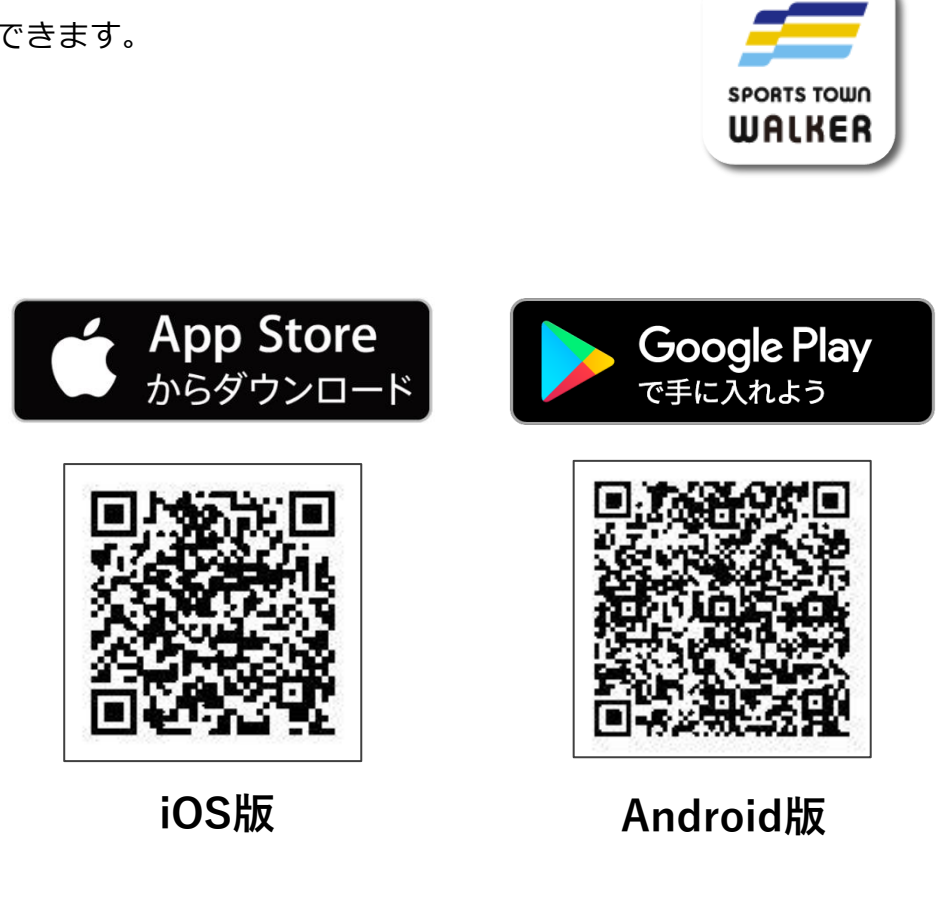

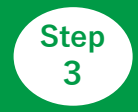

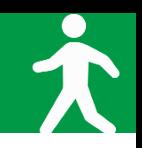

## **◆アプリ「スポーツタウンWALKER」を起動**

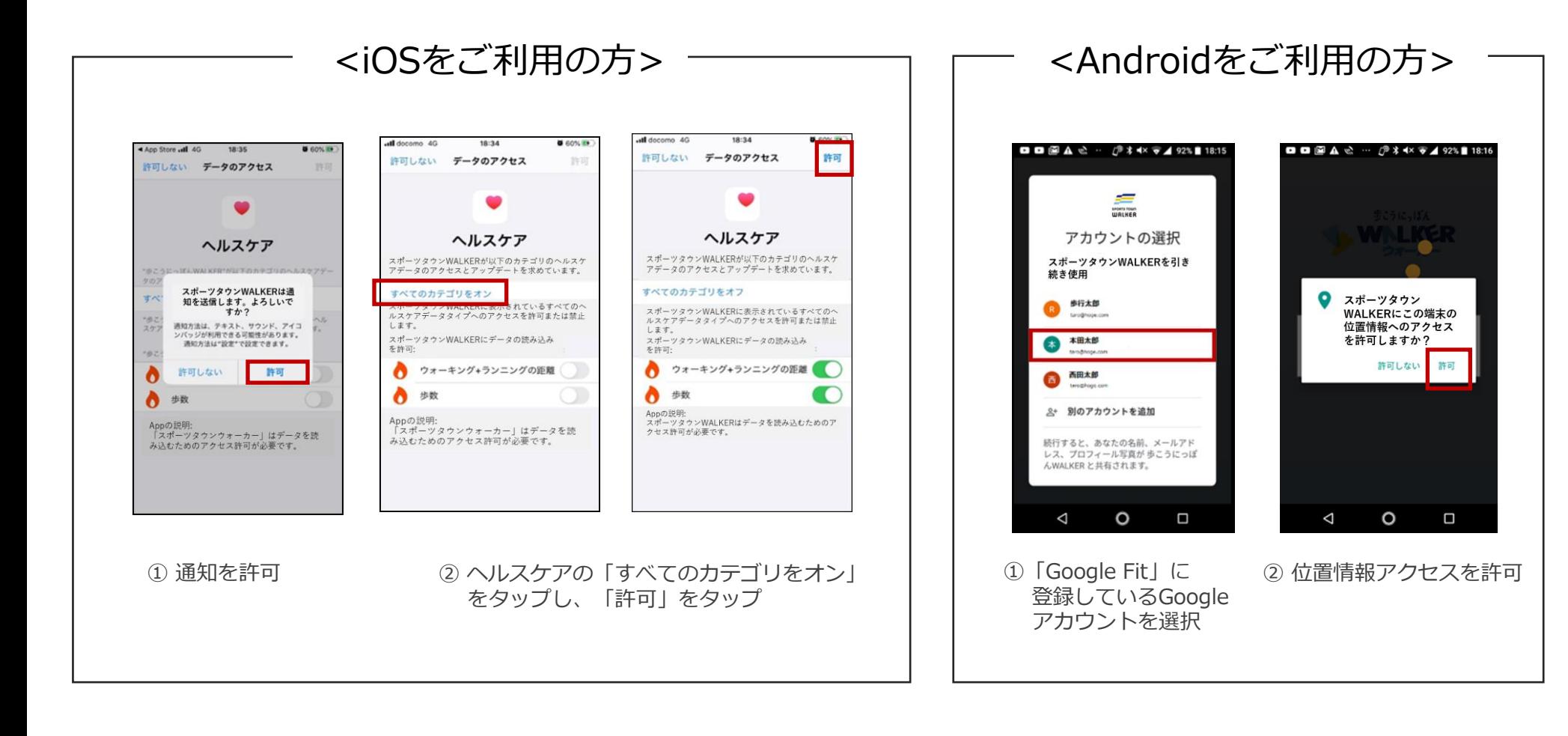

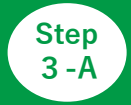

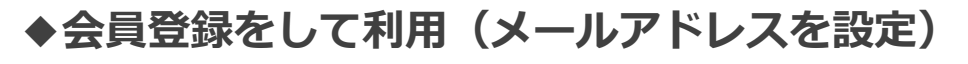

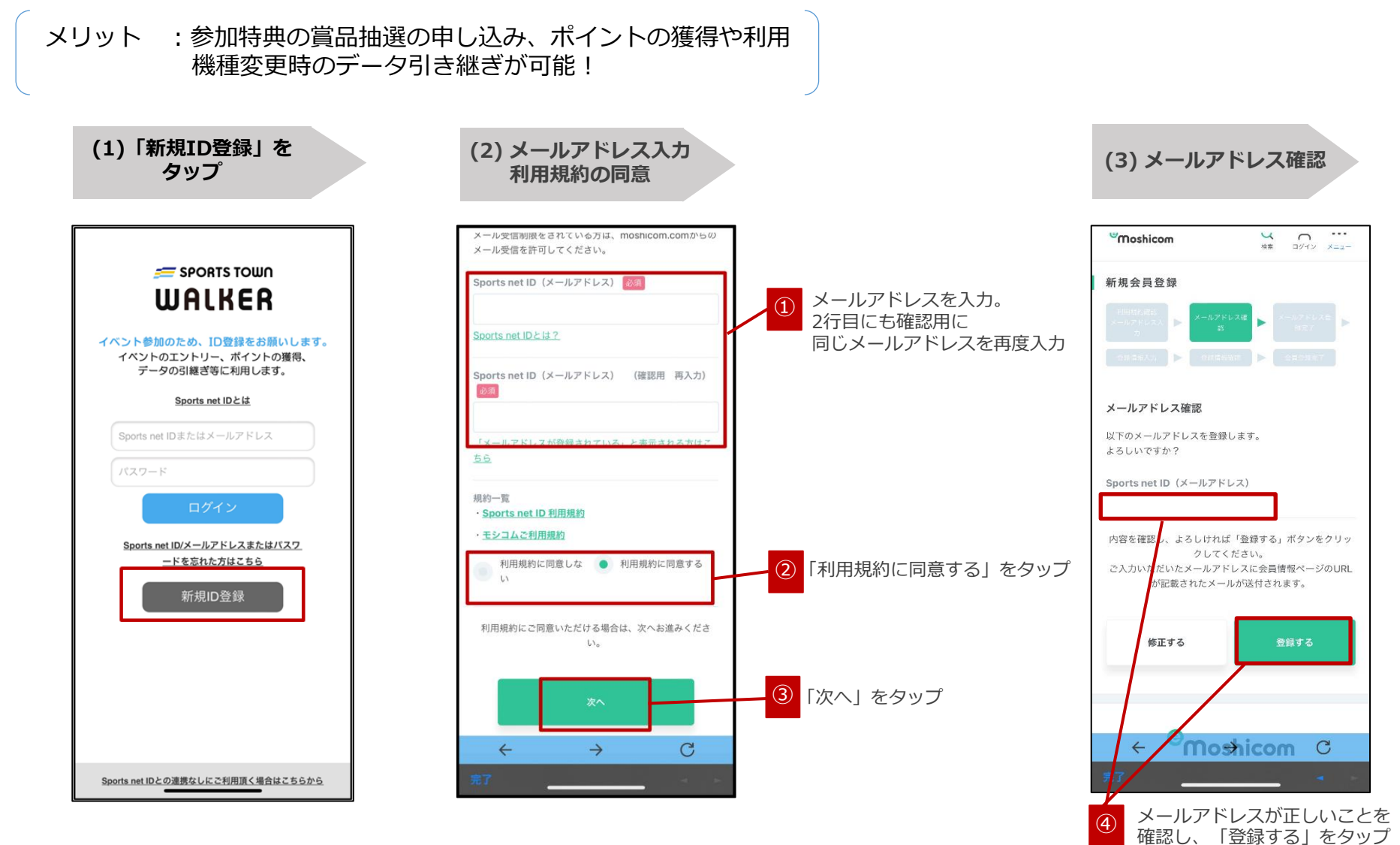

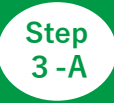

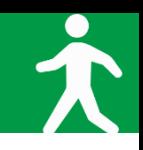

## **◆会員登録をして利用(各項目の設定)**

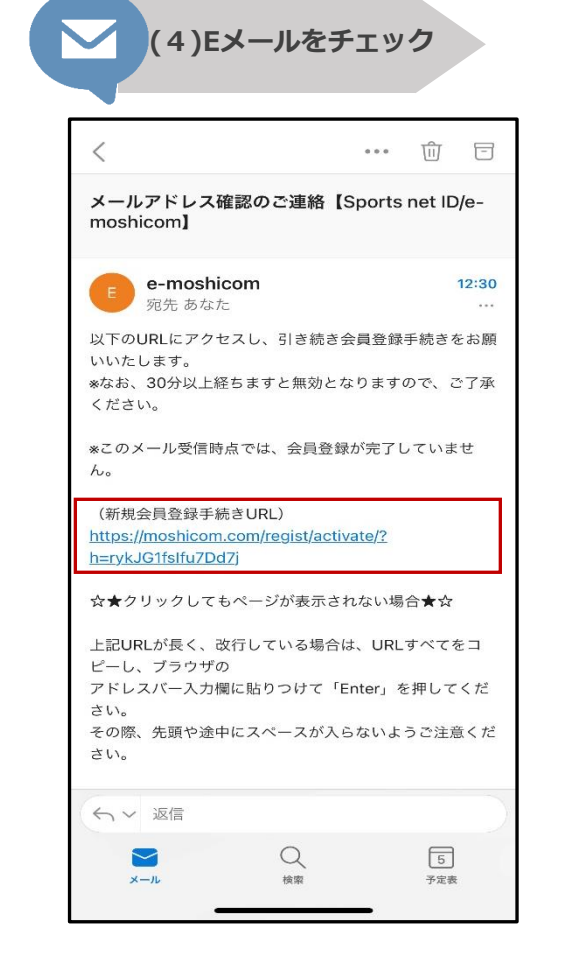

登録したメールアドレス宛に届いた 【e-moshicom】「メールアドレス確認のご連絡」の メールを開き、「新規会員登録手続きURL」をタップ

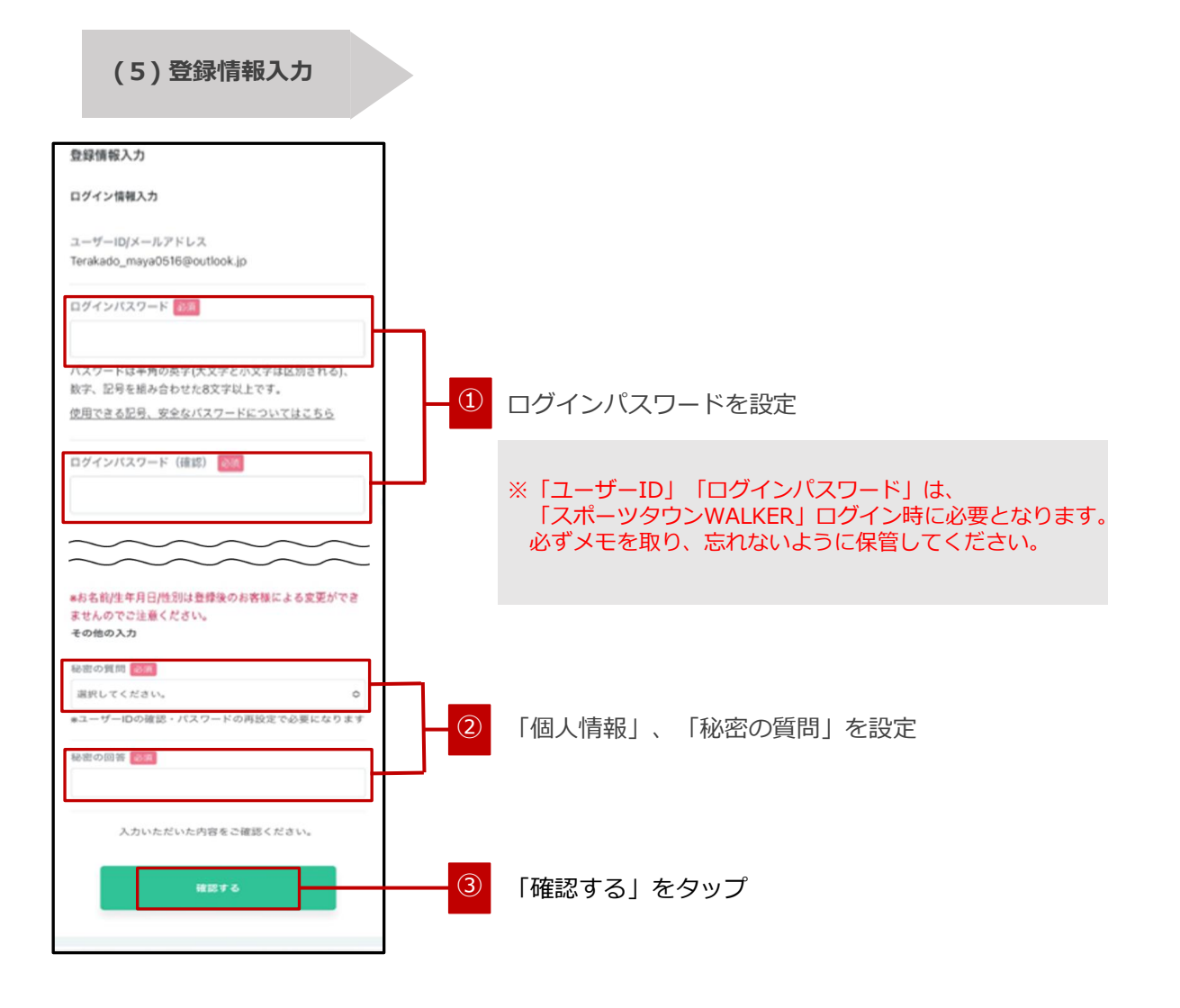

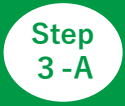

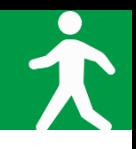

17:33

#### **◆会員登録をして利用(登録内容の確認/登録完了)**

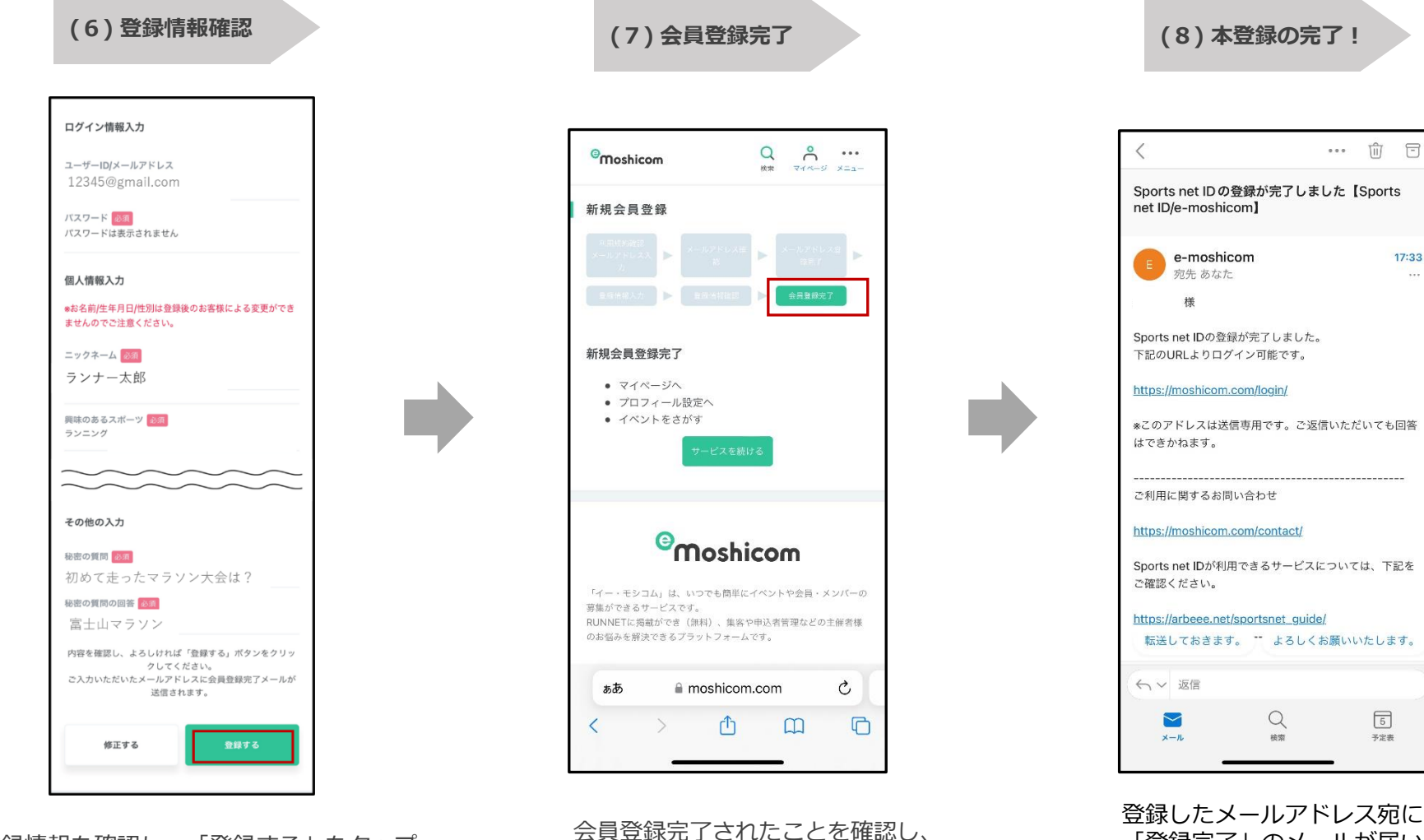

画面を閉じてください。

登録したメールアドレス宛に 「登録完了」のメールが届いたら 本登録が完了です。

 $\boxed{5}$ 

予定表

登録情報を確認し、「登録する」をタップ

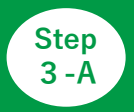

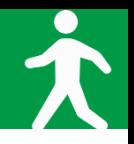

## **◆アプリ「スポーツタウンWALKER」を起動しログイン**

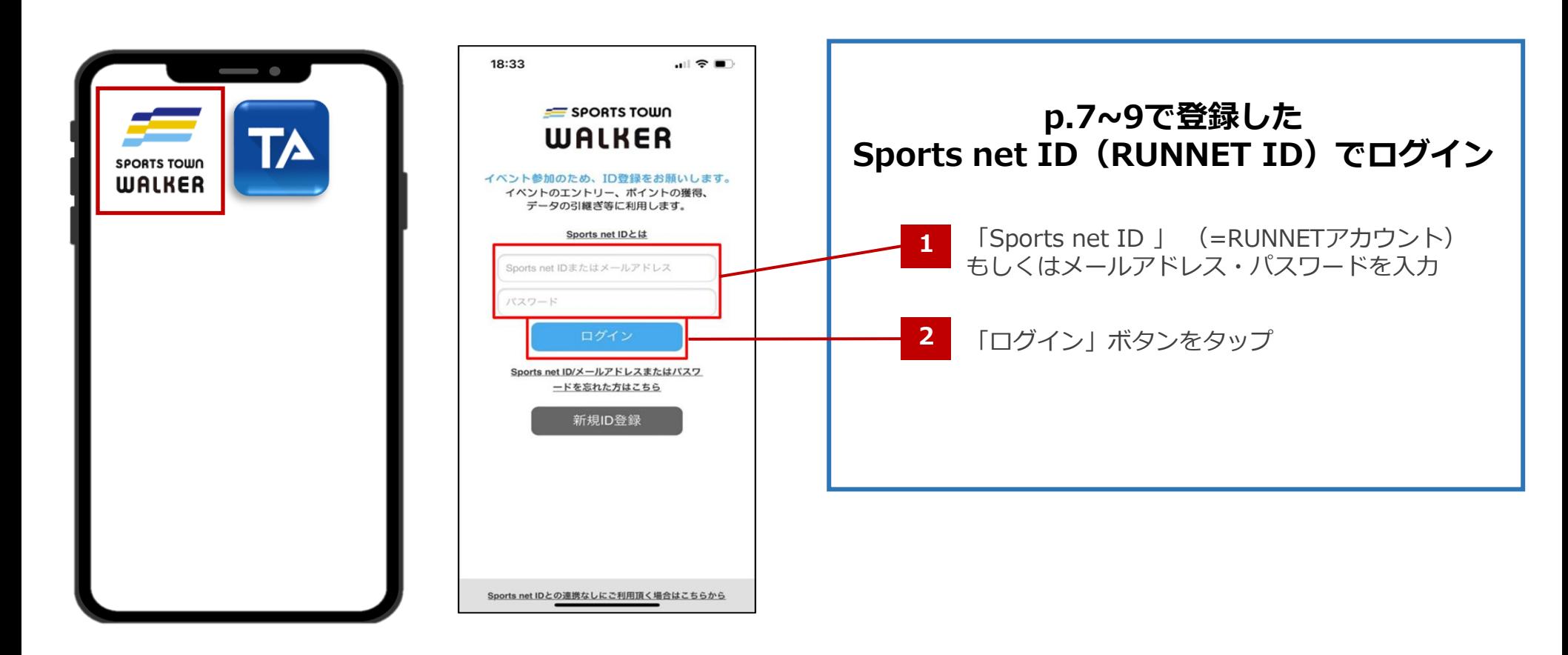

①アプリ「スポーツタウンWALKER」 を起動

②ログイン画面

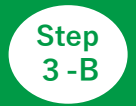

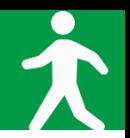

#### **◆ゲストログイン(会員登録しないで利用)**

※ 会員登録をして参加する場合は、p.7をご確認ください。

メリット :会員登録が不要なのですぐ利用できる。 ※ログアウトしてしまうとアカウントを引き継ぐことはできません。 また、参加特典の賞品抽選の申し込み、ポイントの獲得や利用が不可となります。

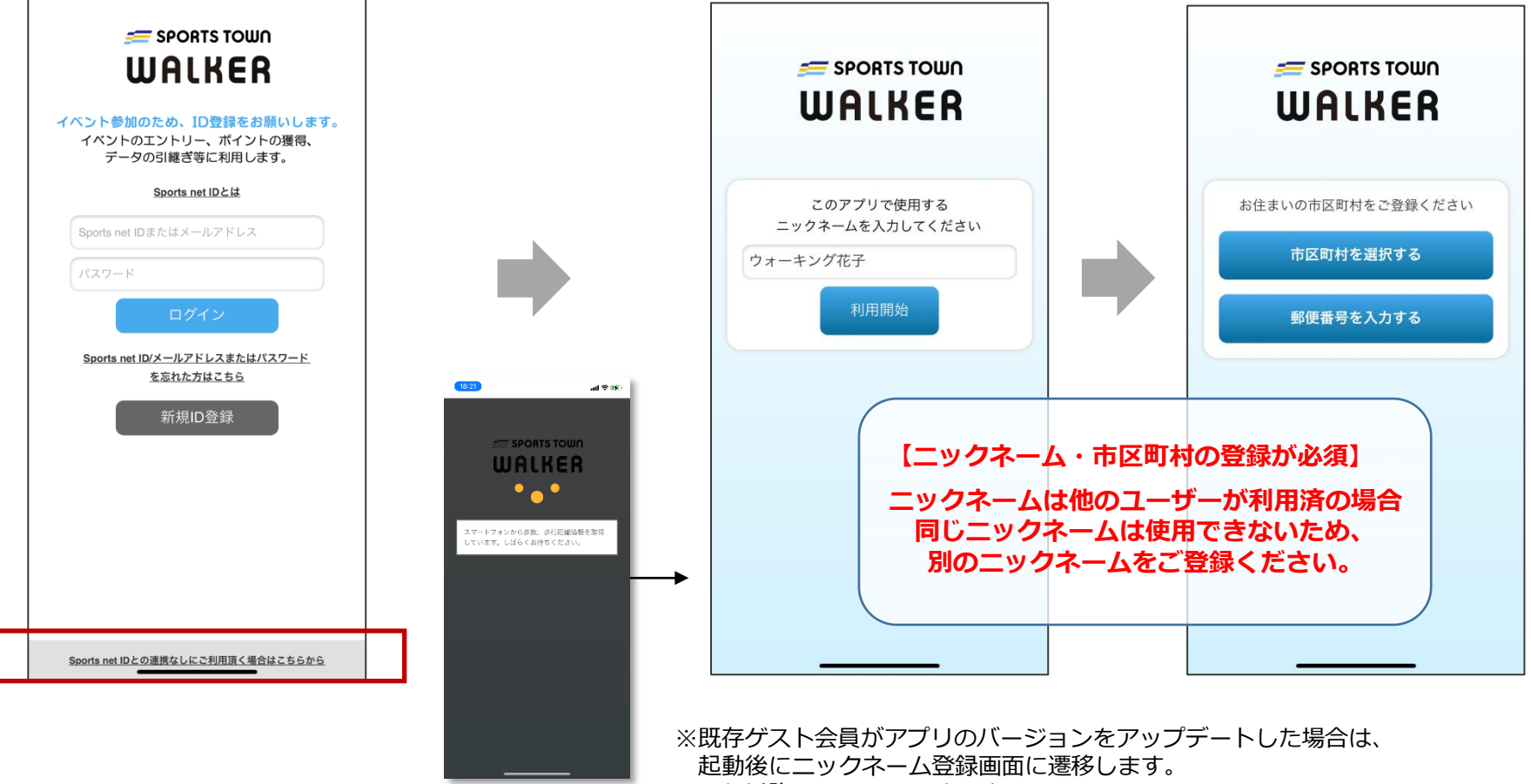

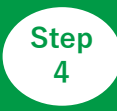

## **「さつきラン&ウォーク2024」にエントリー**

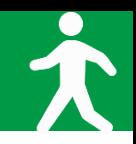

#### **※メンバーエントリーは4月1日から!**

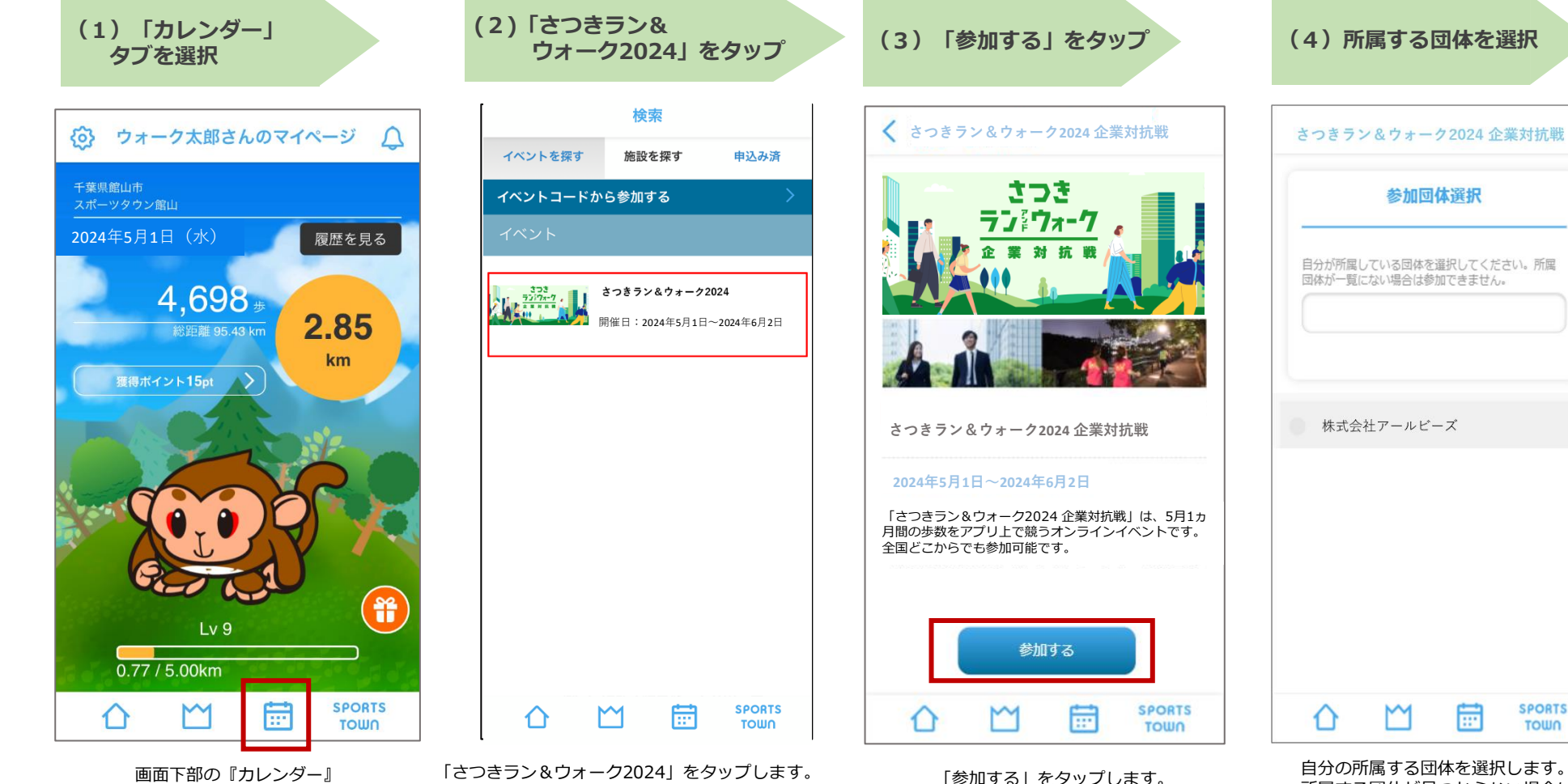

画面下部の『カレンダー』 タブをタップします。

※アプリが最新版でない場合は、イベントが 表示されない場合がございます。 最新版へアップデートをお願いいたします。

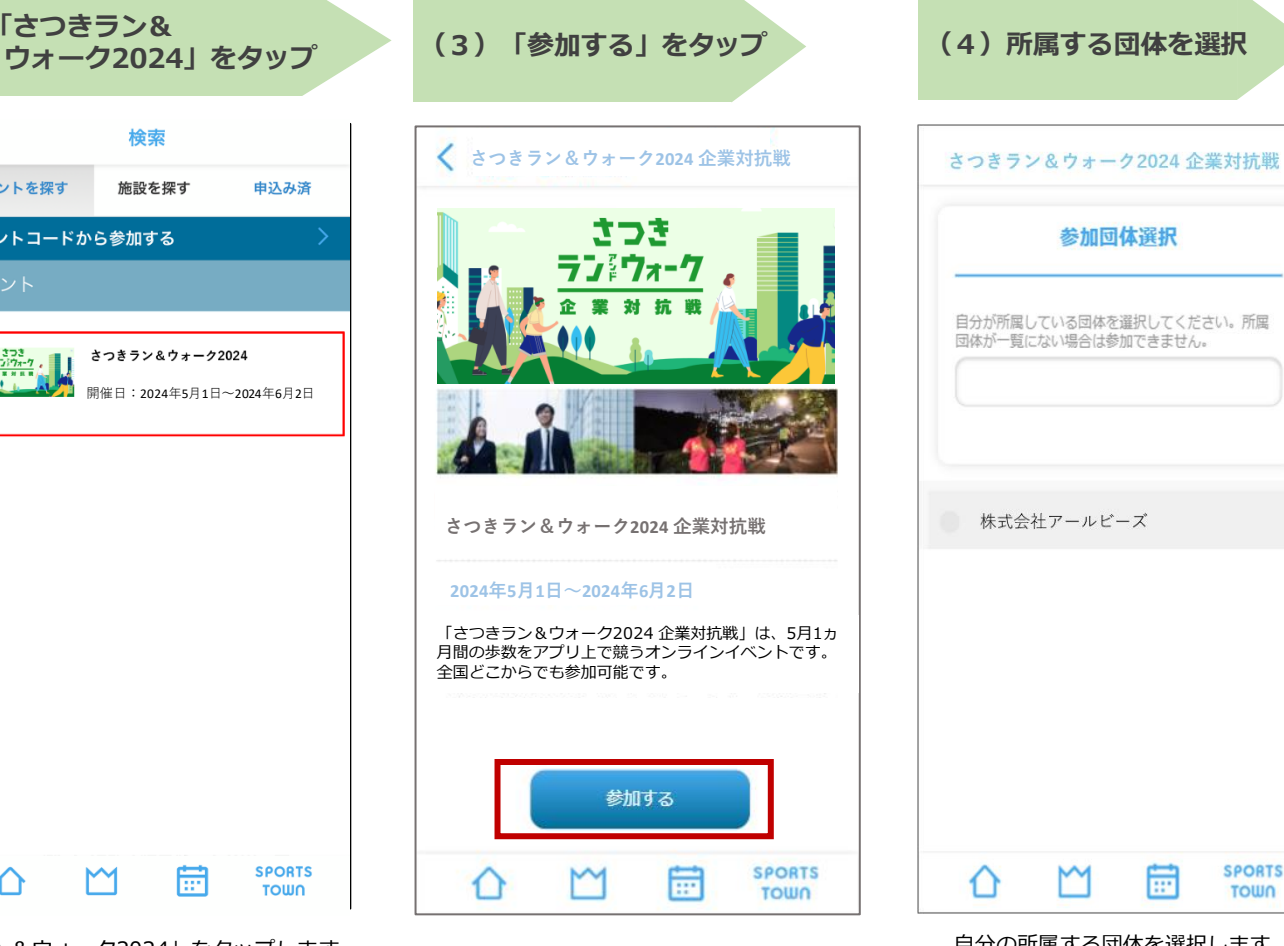

所属する団体が見つからない場合は、 画面上部の入力欄に団体名等を入 力して検索します。

**SPORTS** 

**TOWN** 

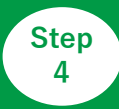

# $\left[\frac{\text{Step}}{4}\right]$  **Family こうきラン&ウォーク2024**」にエントリー

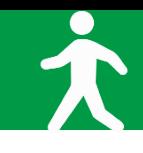

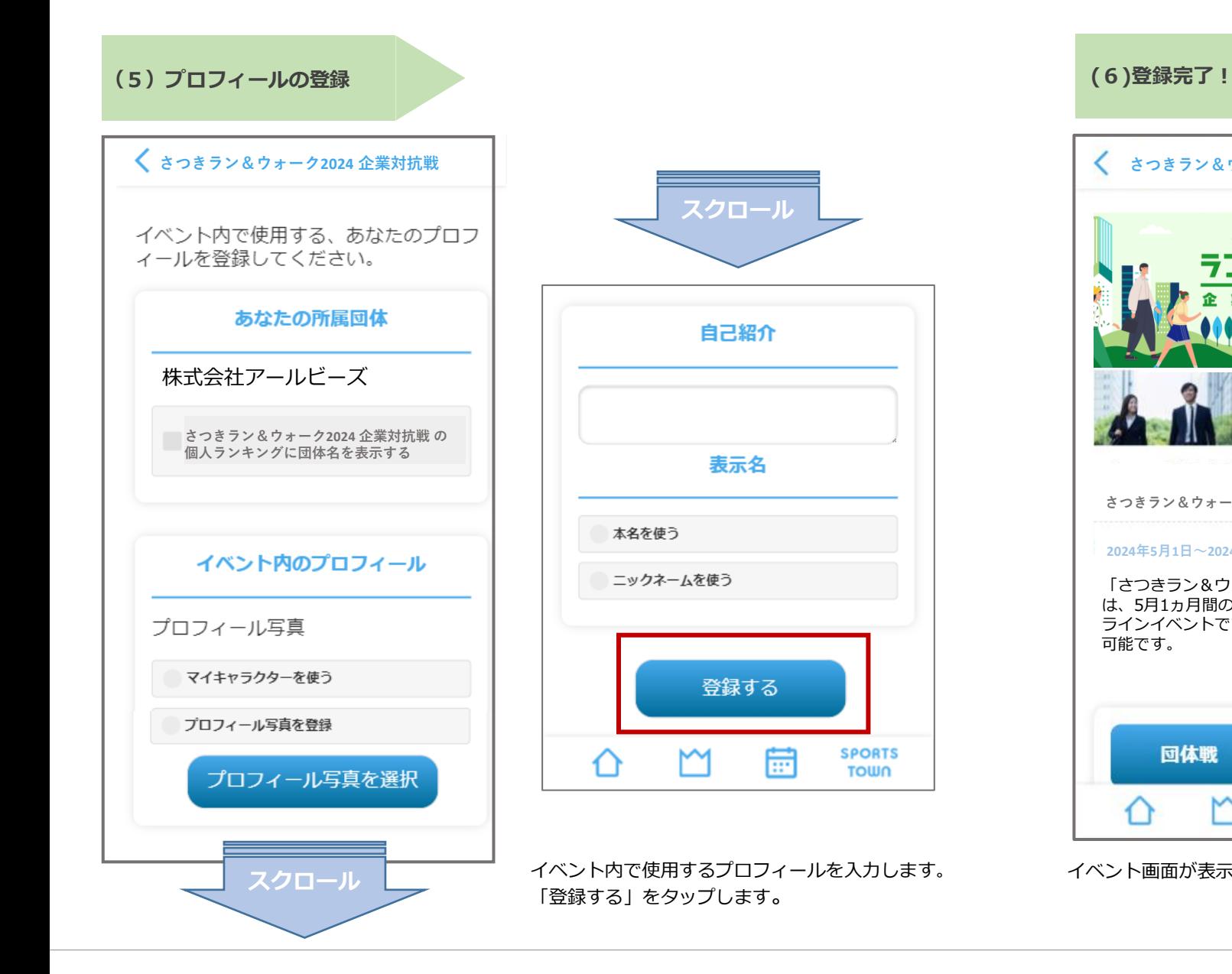

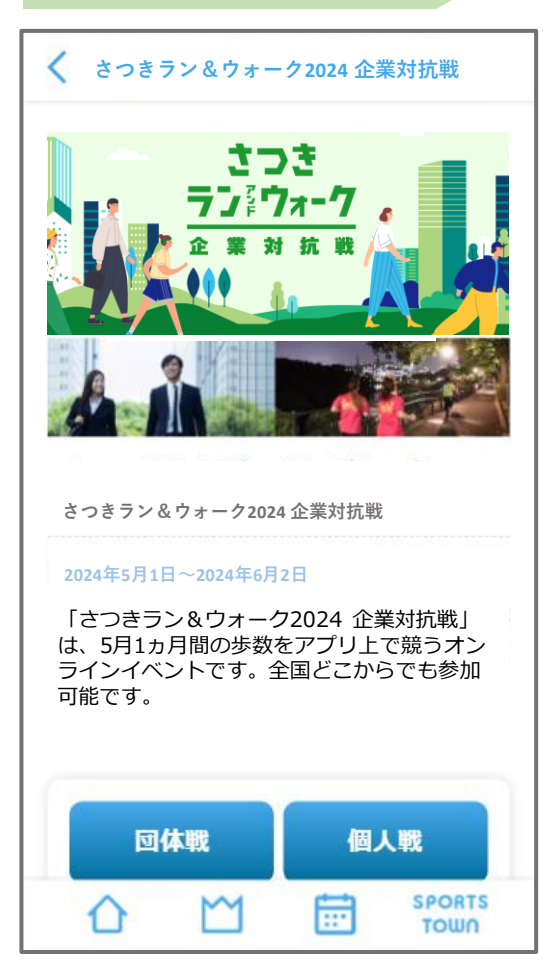

イベント画面が表示されて、エントリー完了です!

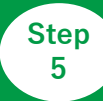

# **ジャンス マンス マンス こうしょう こうしょう こうしょう こうしょう**

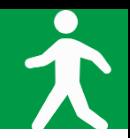

#### ※**メンバーエントリーは4月1日から!(チーム別対抗戦の情報登録が完了次第)**

(1)企業代表者から 送られるチーム別対抗戦の専用 URLをタップ

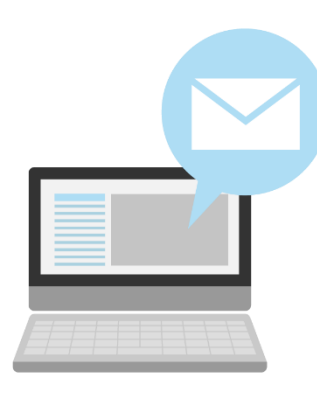

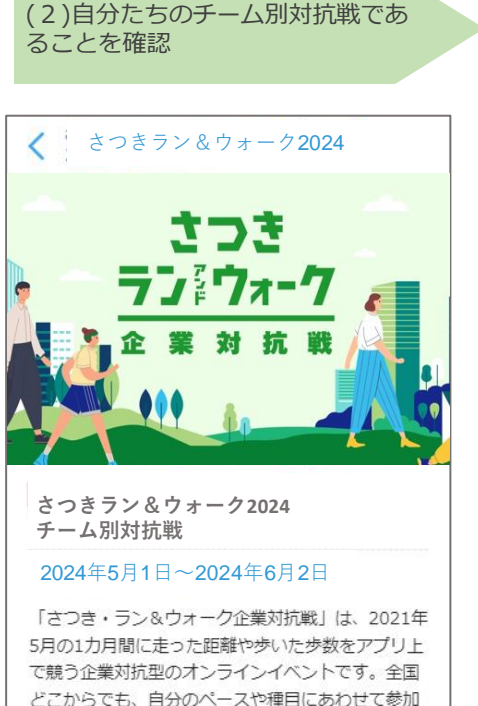

参加する **SPORTS** 崗  $\bigcap$ TOWN

することができます!参加無料!

※アプリが最新版でない場合は、イベントが 表示されない場合がございます。 最新版へアップデートをお願いいたします。

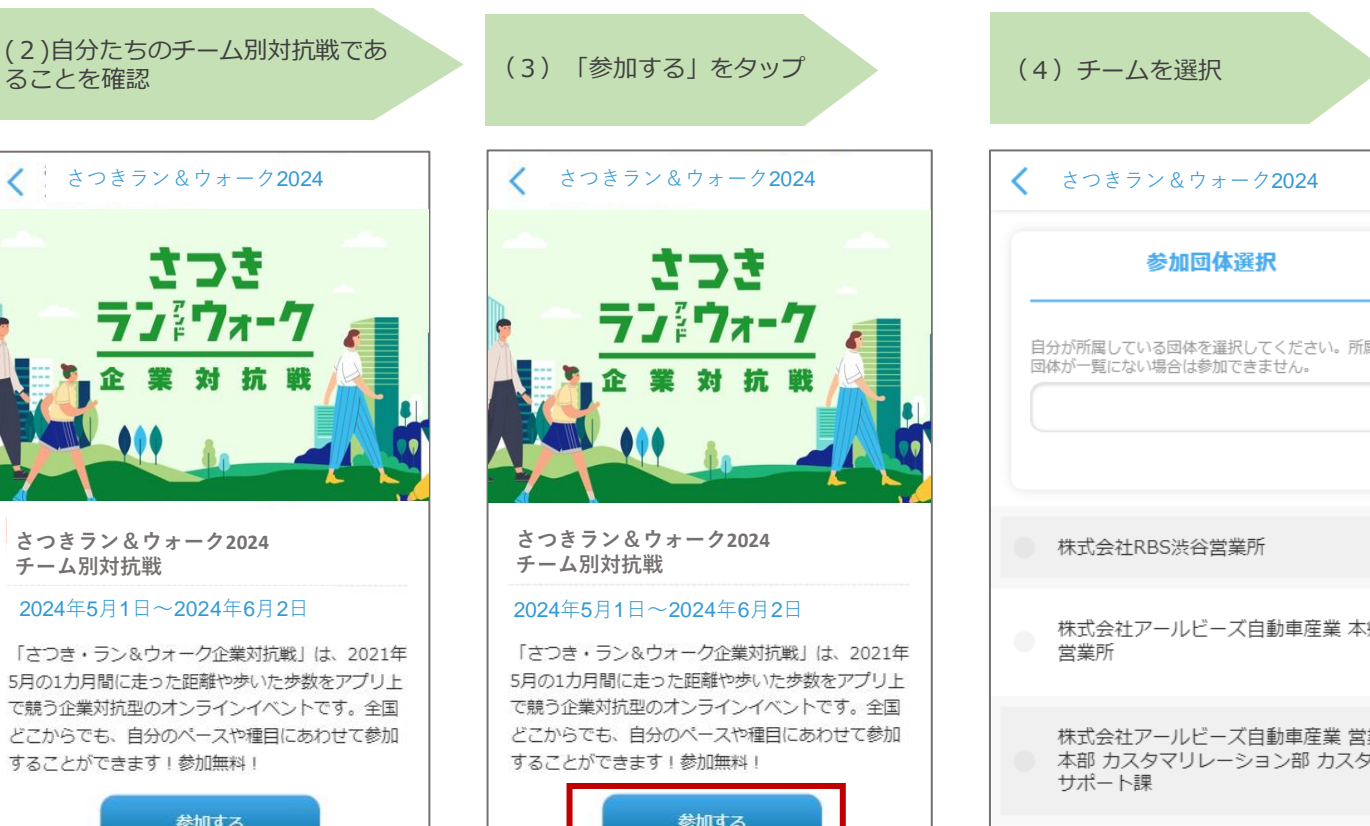

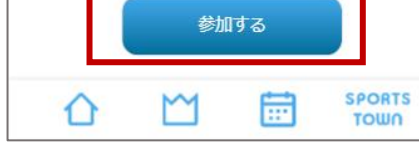

「参加する」をタップします。 チームを選択します。

参加回体選択 自分が所属している団体を選択してください。所属<br>団体が一覧にない場合は参加できません。 保术式会社RBS渋谷営業所 株式会社アールビーズ自動車産業 本郷<br>営業所 株式会社アールビーズ自動車産業 営業 本部 カスタマリレーション部 カスタマ サポート課 株式会社アールビーズ自動車産業 営業 **SPORTS** m **TOWN** 

チームが見つからない場合は、 画面上部の入力欄にチーム名等を入力して検 索します。

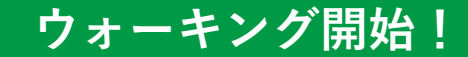

#### **◆ウォーキング後はアプリを起動して歩数を確認。**

**アプリを起動すると歩数/歩行距離のデータが反映(読み込み)します。 毎日アプリを起動し最新データを反映させて、日々のランキングをお楽しみください! イベントの最終日には必ず起動しましょう。**

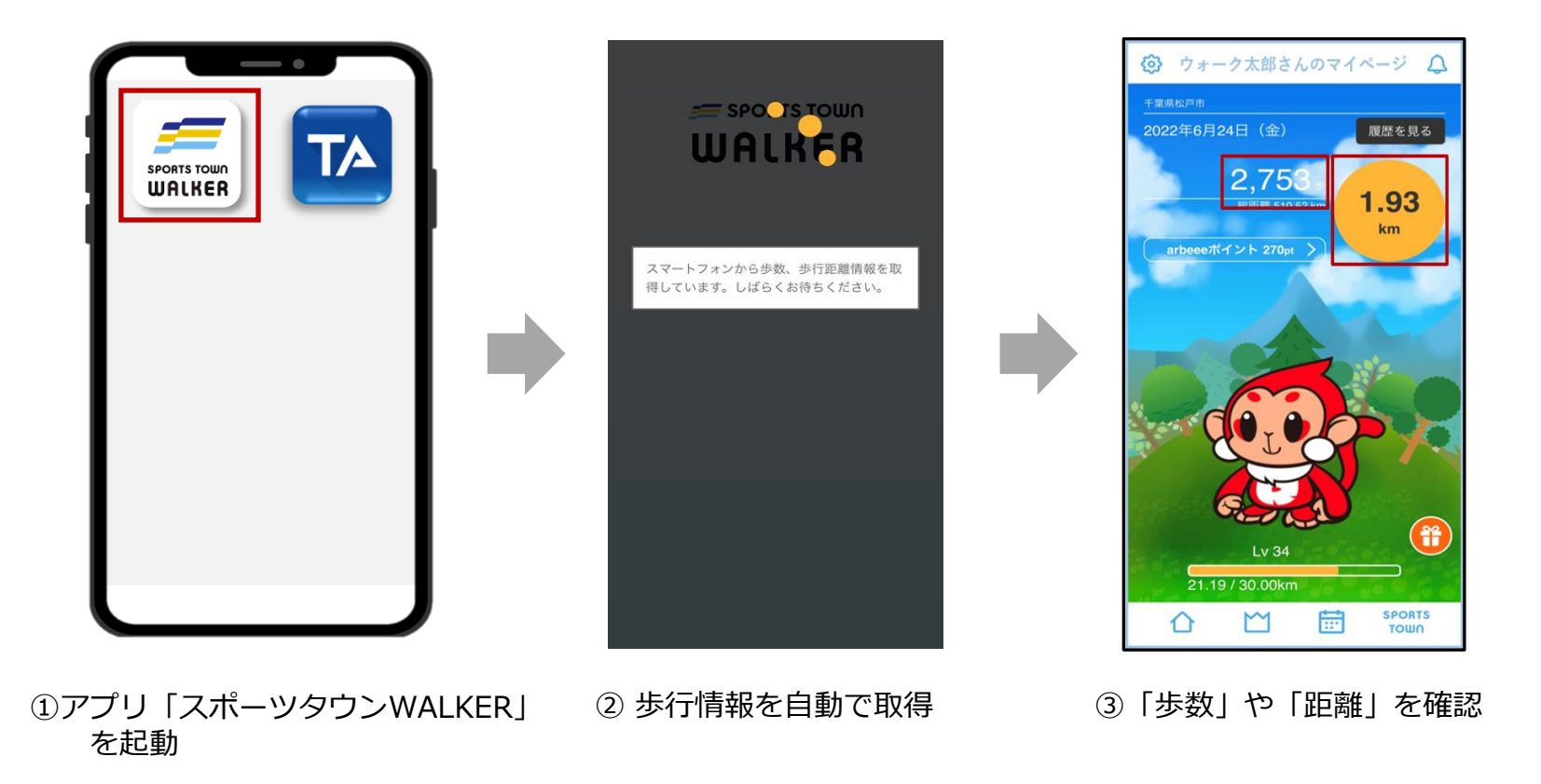

# **さつき・ラン&ウォーク さつき・ラン&ウォーク 歩数が正常にカウントされない場合 <sup>2021</sup> <sup>2021</sup> 企業対抗戦 企業対抗戦 エントリーフロー エントリー手順書 【iOS版】**

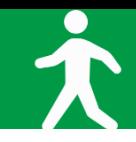

#### **◆【iOS】をご利用の方**

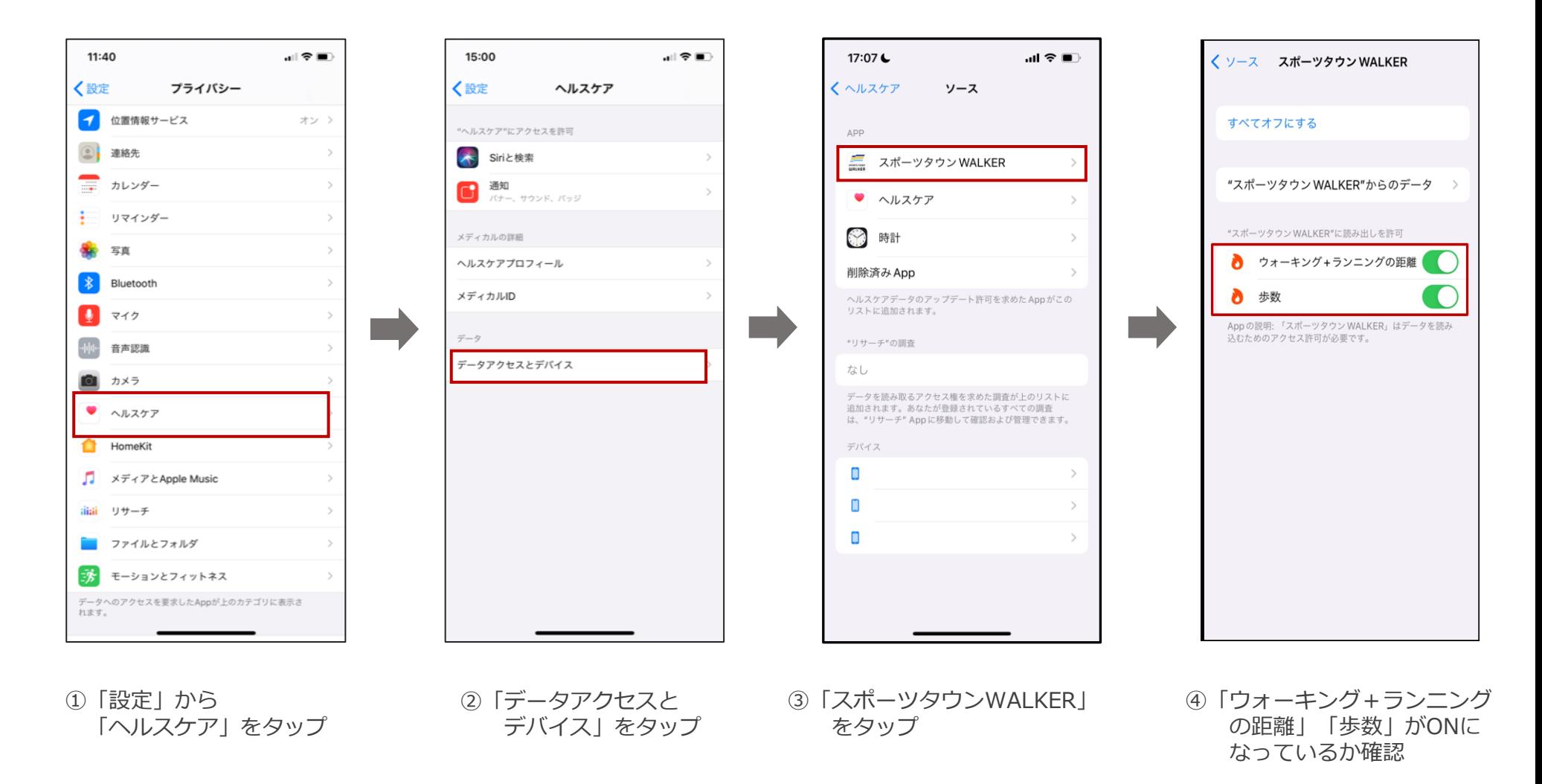

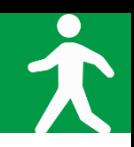

#### **◆【Android】をご利用の方**

※**【Android版-1】**でアプリ「スポーツタウンWALKER」が 表示されない場合は、次のページをご確認ください。

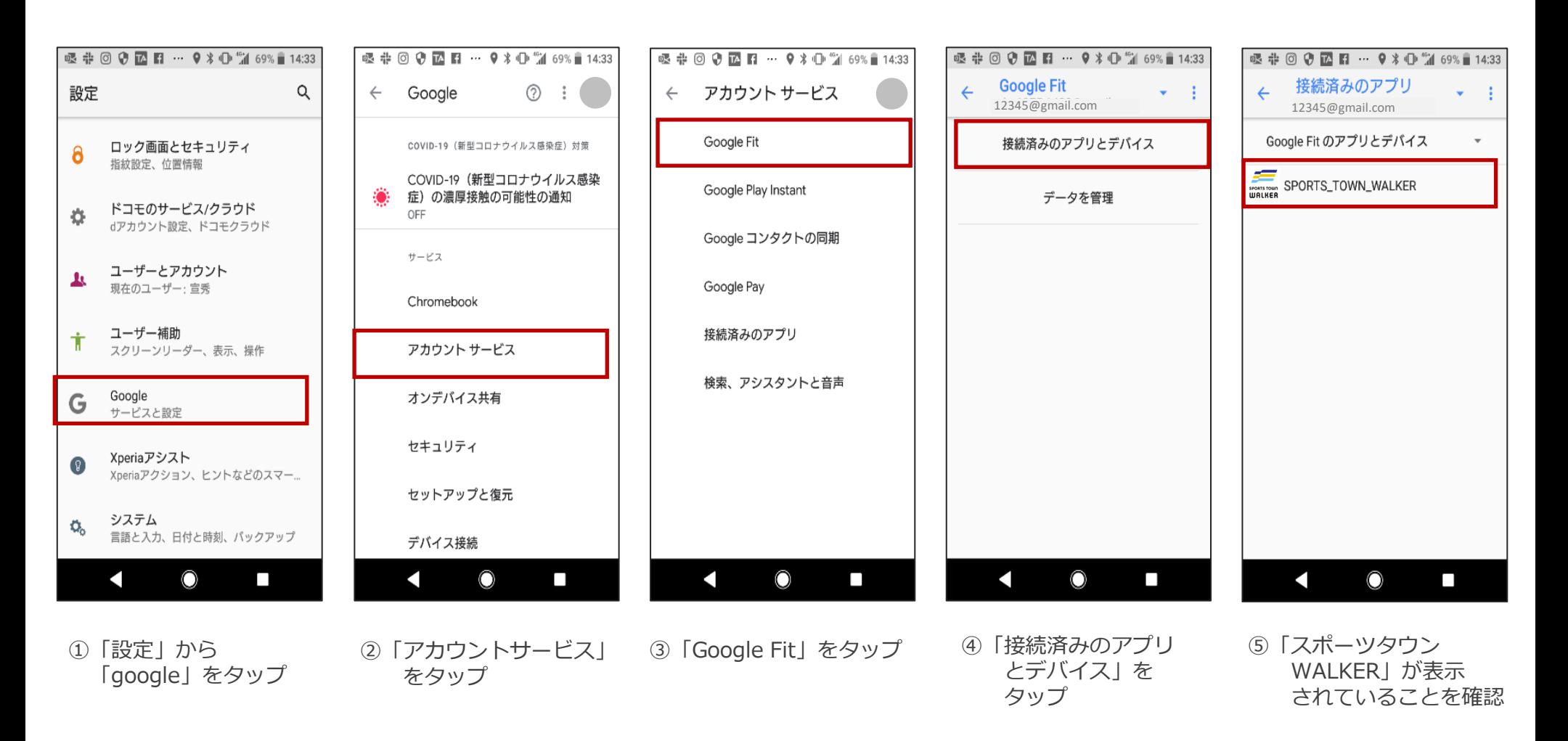

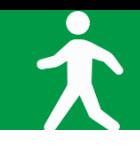

**◆【Android】をご利用の方(P.15の⑤で「スポーツタウンWALKER」が表示されない場合)**

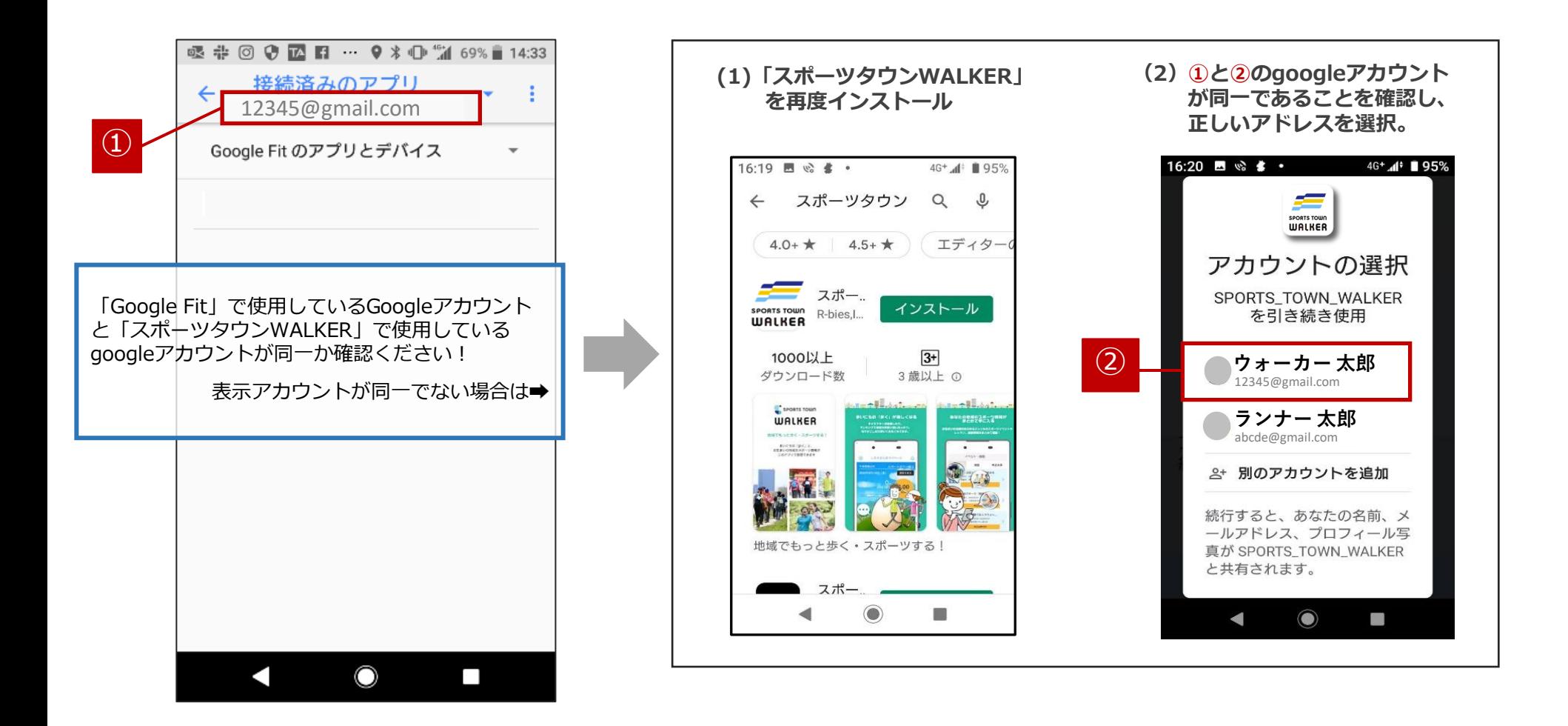

#### **お問い合わせ**

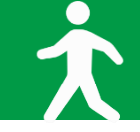

■お問い合わせ先

さつきラン&ウォーク大会事務局

〒150-0001 東京都渋谷区神宮前2-4-12 DT 外苑 株式会社アールビーズ内

·メールアドレス: [satsuki\\_runwalk@runners.co.jp](mailto:satsuki_runwalk@runners.co.jp)

◆大会ホームページ

<https://www.satsuki-rw.com/>